# **VMware Shutdown Wizard**  User's Manual

# **Table of Contents**

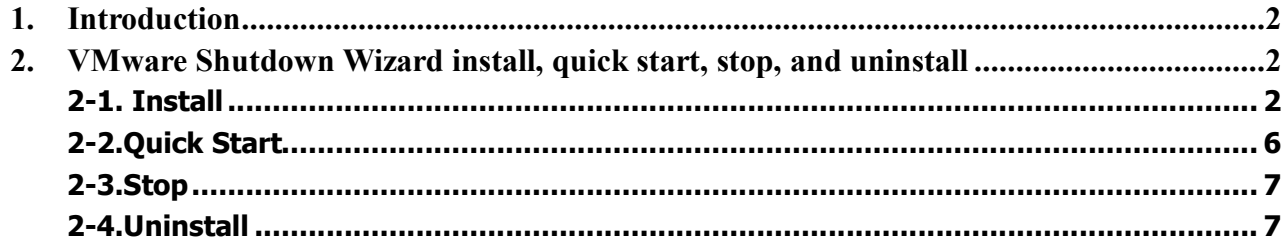

# <span id="page-2-0"></span>**1. Introduction**

VMware Shutdown Wizard is a shutdown software specially designed for VMware system. It will receive the shutdown command from ViewPower Pro or ViewPower to turn off all the running virtual client units with VMware system.

# <span id="page-2-1"></span>**2. VMware Shutdown Wizard install, quick start, stop, and**

# **uninstall**

# <span id="page-2-2"></span>**21. Install**

Required software: VMware Infrastructure Client. File name for VMware Shutdown Wizard software: VPVMShutdownWizard.tar.gz

### **1) Upload software to VMware ESX system.**

- a. Execute VMware Infrastructure Client
- b. Click inventory button from navigation bar to select the main category of virtual machine.

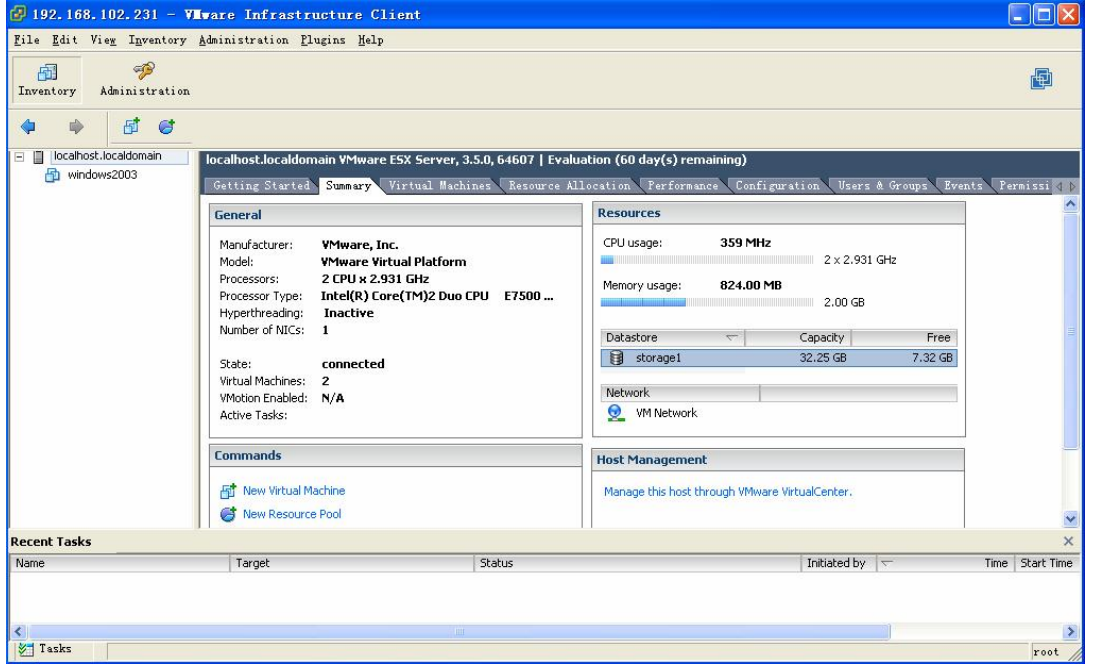

**Figure 1.**

c. Click "Summary" tab. Then double click Datastore icon in "Resources" column as shown above. (storage1: Name of the Datastore which may be different under different configuration). It will pop up Datastore Browser Window as shown in figure 2.

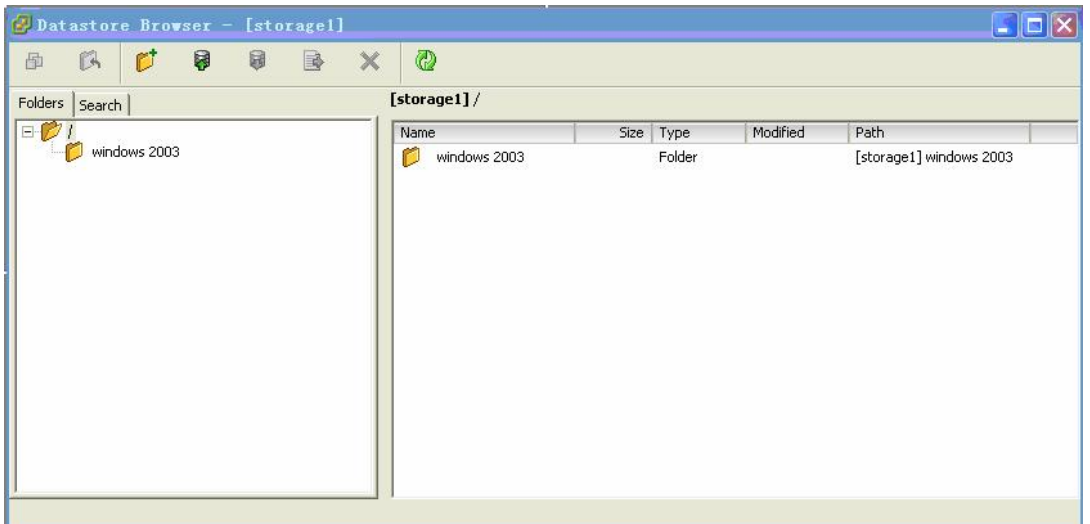

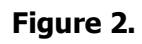

d. Click **is a** icon from tool bar, and then select "Upload File..." (Refer to Figure 3)

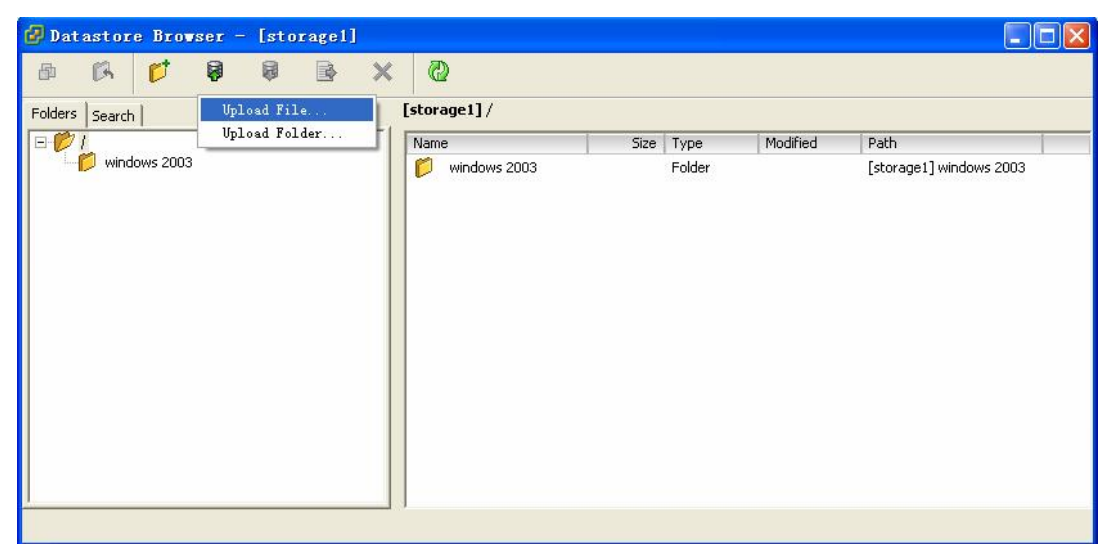

**Figure 3.**

e. A dialog of "upload item" will pop up. (Refer to figure 4)

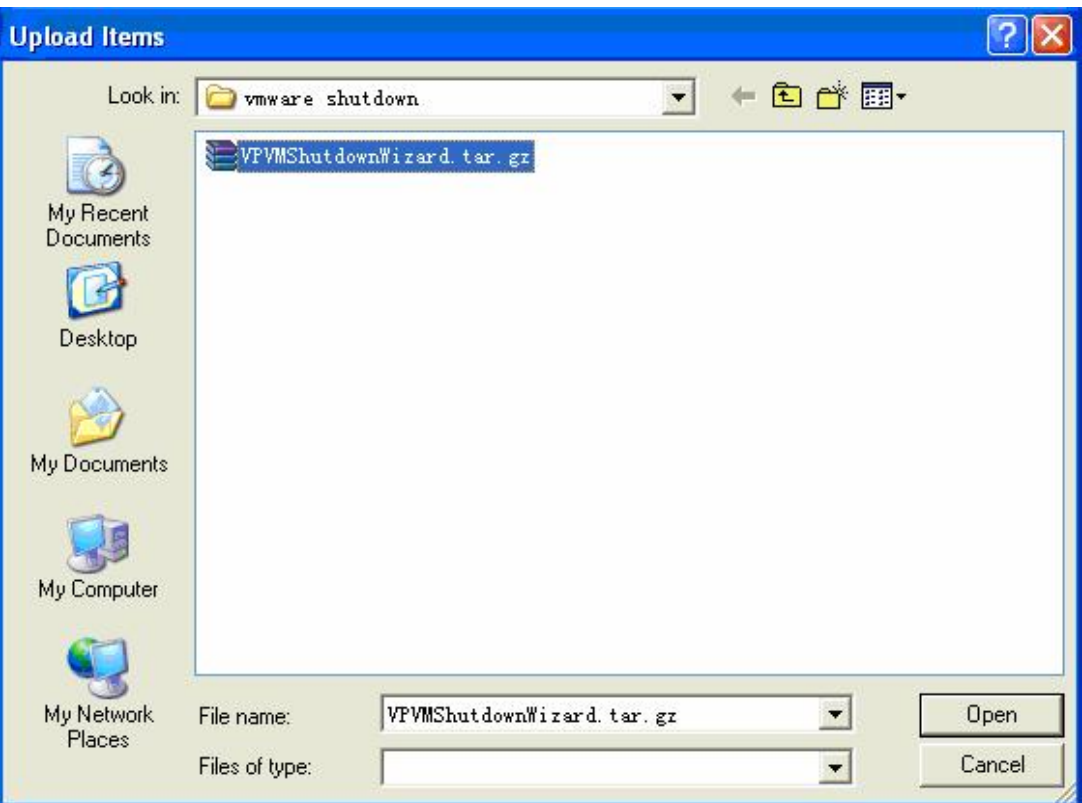

## **Figure 4. "Upload Items" dialog**

f. Select the VPVMShutdownWizard.tar.gz file and click "Open" button to upload the compressed package as shown in Figure 5.

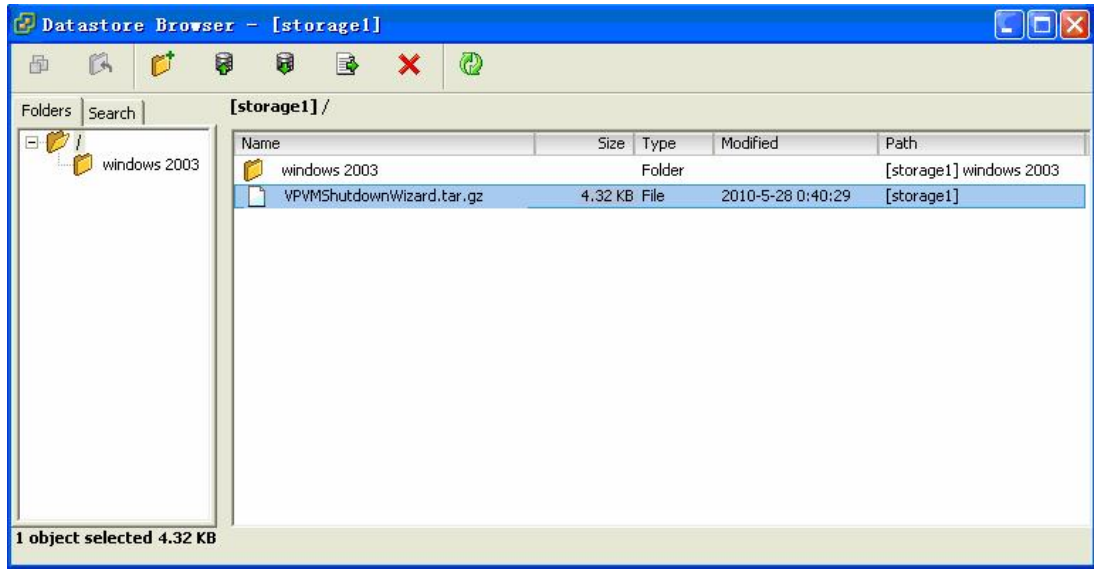

**Figure 5** 

**2) Install Software** 

a. Log in to Console page of VMware ESX system. Then, enter the following address "cd /vmfs/volumes/storage1/". This can also be varied due to different storage name. (shown in figure 6)

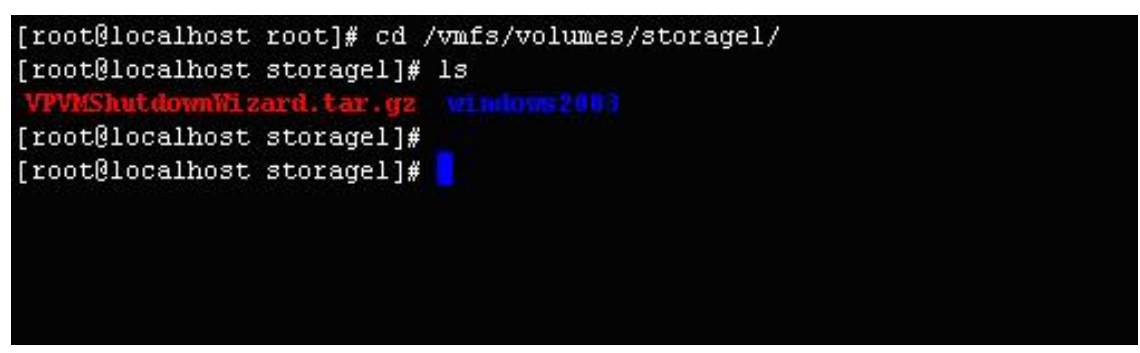

### **Figure 6.**

b. Run "tar -zxvf VPVMShutdownWizard.tar.gz" command to unzip the compressed file. Refer to figure 7.

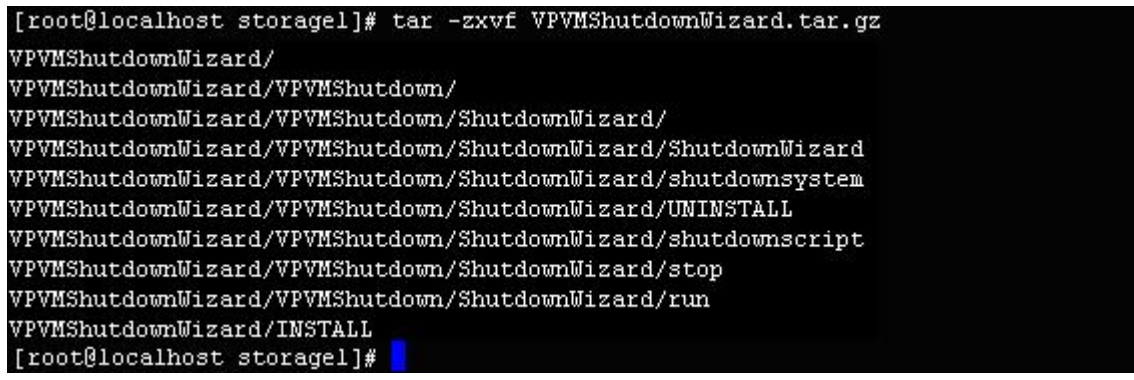

### **Figure 7.**

c. Key in "cd VPVMShutdownWizard" to access the VPVMShutdownWizard catalogue. Then run "./INSTALL" to install and auto run the software. Refer to figure 8.

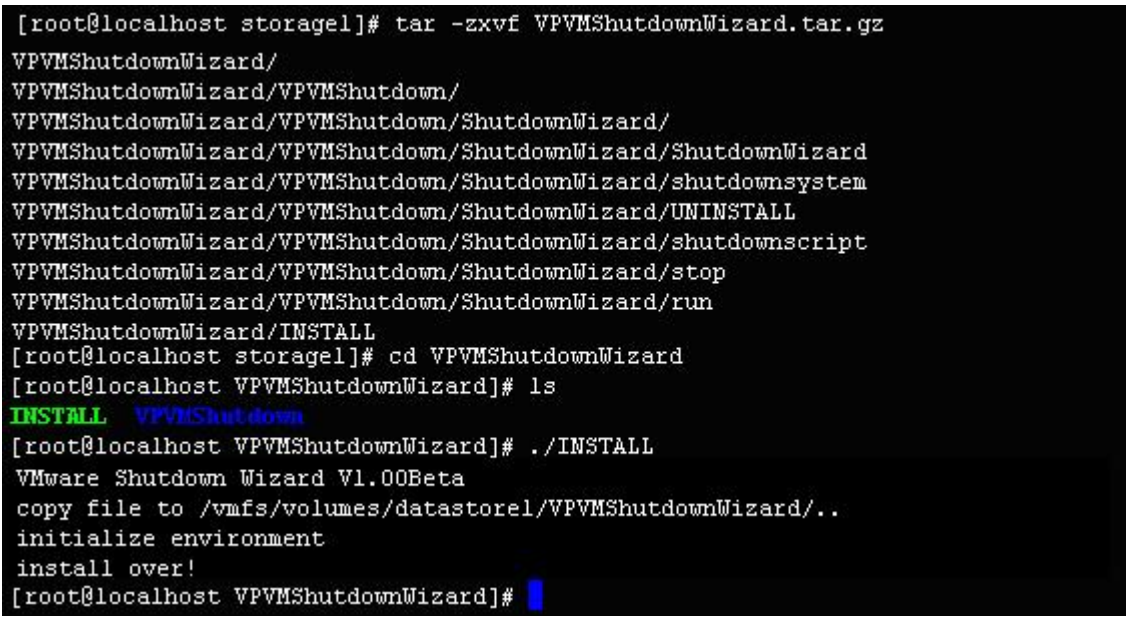

### **Figure 8.**

d. After installation, the default path is set to "/vmfs/volumes/datastore1/VPVMShutdown" as shown in Figure 9.

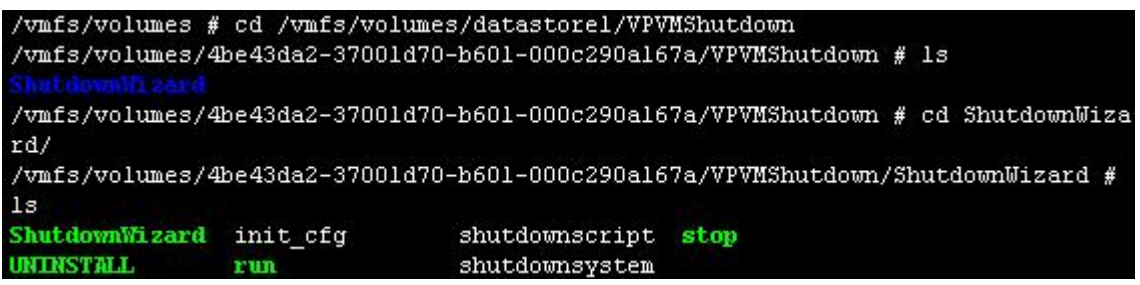

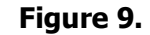

# <span id="page-6-0"></span>**22. Quick Start**

It will run automatically after installation. If it's not automatically running, you may key in the "ps -e |

grep ShutdownWizard" (for ESXi 5.0 :"ps -C | grep ShutdownWizard") for double checking. Once it's

not running as requested, key in "cd /vmfs/volumes/datastore1/VPVMShutdown/ShutdownWizard/" to

enter installation menu and then enter "./run" to manually start the software.

|                                          |     | /vmfs/volumes/4be43da2-37001d70-b601-000c290a167a/VPVMShutdown/ShutdownWizard #  |
|------------------------------------------|-----|----------------------------------------------------------------------------------|
| 1s                                       |     |                                                                                  |
| ShutdownWizard init cfg                  |     | shutdownscript stop                                                              |
| <b>UNINSTALL</b>                         | run | shutdownsystem                                                                   |
| ./run                                    |     | //vmfs/volumes/4be43da2-37001d70-b601-000c290a167a/VPVMShutdown/ShutdownWizard # |
|                                          |     | /vmfs/volumes/4be43da2-37001d70-b601-000c290a167a/VPVMShutdown/ShutdownWizard #  |
| ps -C   grep ShutdownWizard              |     |                                                                                  |
| 4310 4310 ShutdownWizard                 |     | /vmfs/volumes/datastorel/VPVMShutdownWizard//VP                                  |
| VMShutdown/ShutdownWizard/ShutdownWizard |     |                                                                                  |
|                                          |     | /vmfs/volumes/4be43da2-37001d70-b601-000c290a167a/VPVMShutdown/ShutdownWizard #  |

**Figure 10.**

# <span id="page-7-0"></span>**23. Stop**

Key in the path of "cd /vmfs/volumes/datastore1/VPVMShutdown/ShutdownWizard/" and then, run the command of "./stop" as shown below.

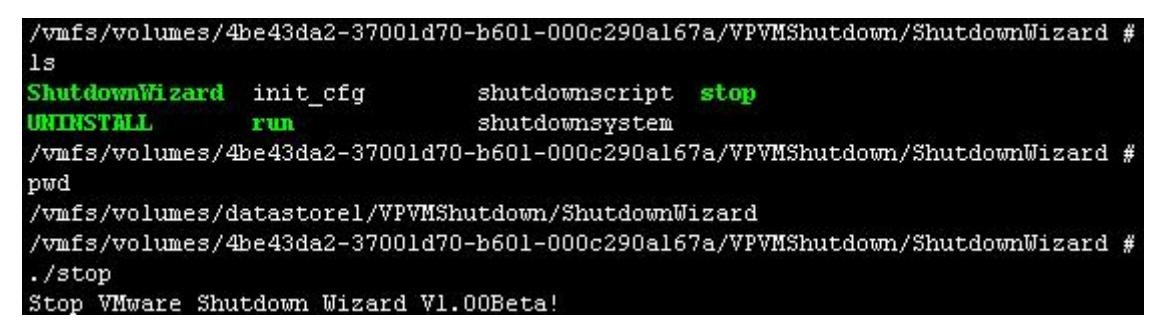

**Figure 11.** 

# <span id="page-7-1"></span>**24. Uninstall**

Key in the path of "cd /vmfs/volumes/datastore1/VPVMShutdown/ShutdownWizard/" to enter the installation menu. Then, run the command of "./UNINSTALL" to uninstall the software. (Refer to figure

12)

```
/vmfs/volumes/4be43da2-37001d70-b601-000c290a167a/VPVMShutdown/ShutdownWizard #
./UNINSTALL
Uninstall VMware Shutdown Wizard V1.00Beta
wait for a moment. Don't interrupt, please.
remove ShutdownWizard ...
uninstall ok.
sh: getcwd: No such file or directory
(unknown) #
```
**Figure 12**